## **Story:**

Mr. Shyam a IT professional from India is having difficulties regarding his utility bills, he has an Internet Connection, a Phone Connection, a Gas Connection, an electricity connection when it comes to pay the bills for his utilities he faces some problem as in he pays internet bill online, he has to pay the bill for GAS by visiting their billing counter, for electricity bill he has to use a cheque every time which results in tracking of details of payment.

If we see the whole picture Shyam has to go for different ways to pay different utility bills, travelling in metros is not an easy due to certain factors like traffic, time etc., also keeping track of transactions via various modes is cumbersome similarly due to different deadlines for different bills there are times that deadlines can be missed.

What if Shaym has an interface where he can look and pay all his utilities bills together separately or consolidated as per his choice?

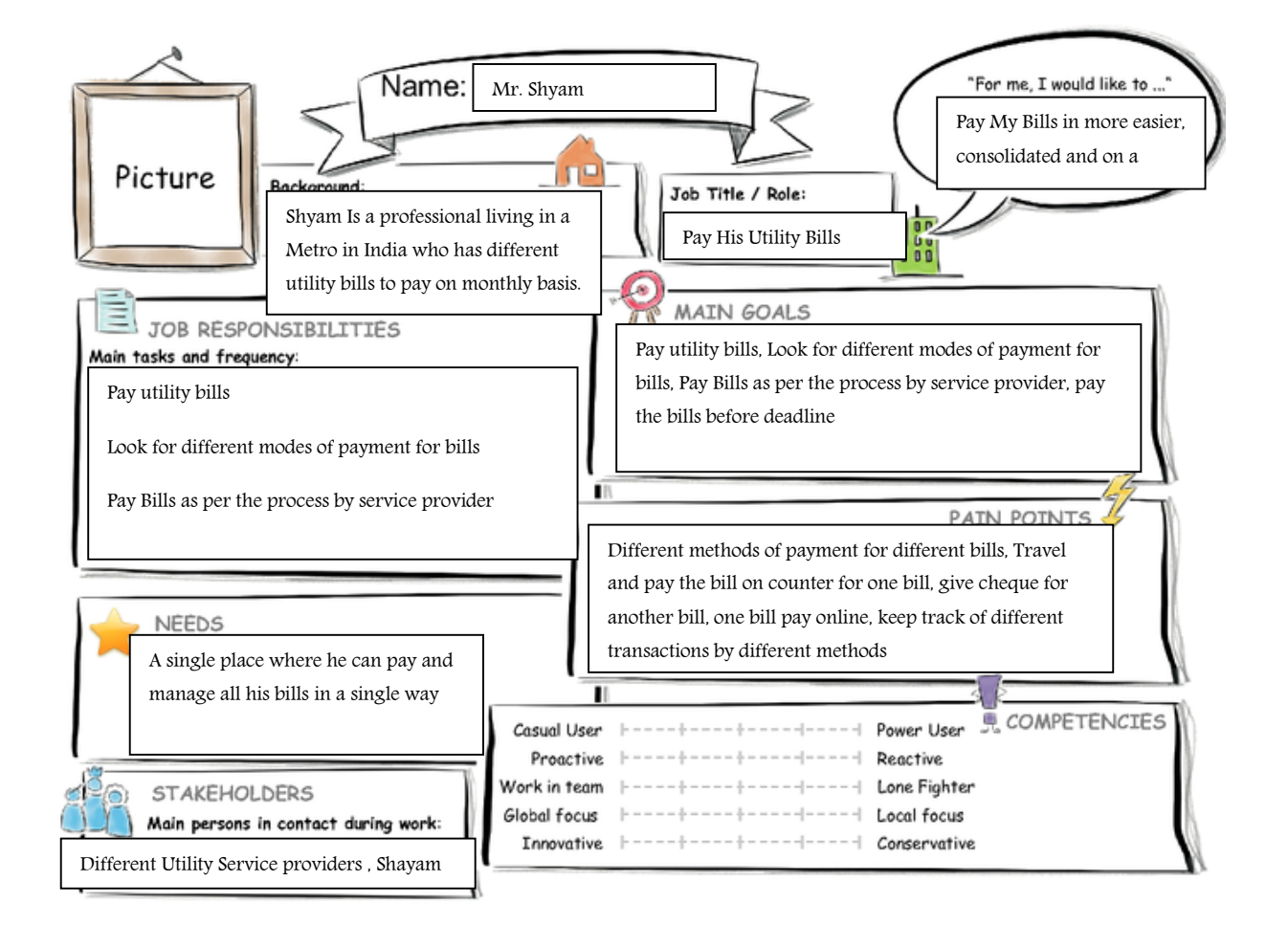

### **Persona:**

# Introduction to Design Thinking

**User Experience Journey** 

#### **Current User Experience Journey** Duration of the Journey: 10 Days Mindset Will pay the electricity bill<br>online from office Oh, Need to pay<br>the bills Which one should<br>I Pay First? Let me check which<br>bills are paid What is on the Persona's mind while taking the actions of their Will have to travel<br>to their office for<br>GAS bill  $\circledcirc$ Traveling will take<br>time will pay it Later Will give the cheque for phone<br>bill to friend he can drop the Oh Gas Bill is Ah ! All bills are journey? How do they feel each pending , will go<br>to their office paid for the<br>month cheque for me step of the journey? Go to GAS Bill<br>Office Decide on which<br>bill is easy to pay Actions Check which Pay the pending<br>bills What actions and activities does bills are still the Persona take while going thru pending Pay the Internet<br>bill online Give cheque to the journey to achieve their goal? friend for Phone Bill Touch points Cash Money **Bill Payment Office** Bills Friend What touch points does the Persona have?  $\begin{tabular}{ll} Internet & \end{tabular}$ Cheque **Cheque Bill Payment** Car, Bike or (Tools, channels, devices, Public Form conversations, and so on.) transport

#### **Point of View:**

Shyam a professional living in Indian Metro city needs a more efficient and single platform to pay his different utility bills so that he can avoid the hassle paying different bills by different modes and can save his time and effort.

#### **Mockup:**

[https://standard.experiencesplash.com:443/api/projects/2efc9d1d50329c310bb667c1/prototype/snaps](https://standard.experiencesplash.com/api/projects/2efc9d1d50329c310bb667c1/prototype/snapshot/latest/index.html%23/1458804287505_S0) [hot/latest/index.html#/1458804287505\\_S0](https://standard.experiencesplash.com/api/projects/2efc9d1d50329c310bb667c1/prototype/snapshot/latest/index.html%23/1458804287505_S0)

# **SAP Web IDE App Prototype**

# **You Tube Link**

<https://youtu.be/K7yH5AuQn3k>

# **Navigation**

Navigation 1. : From Utility Snapshot Card to Bill Details on the navigation event of the card, the route was created in the manifest.json file

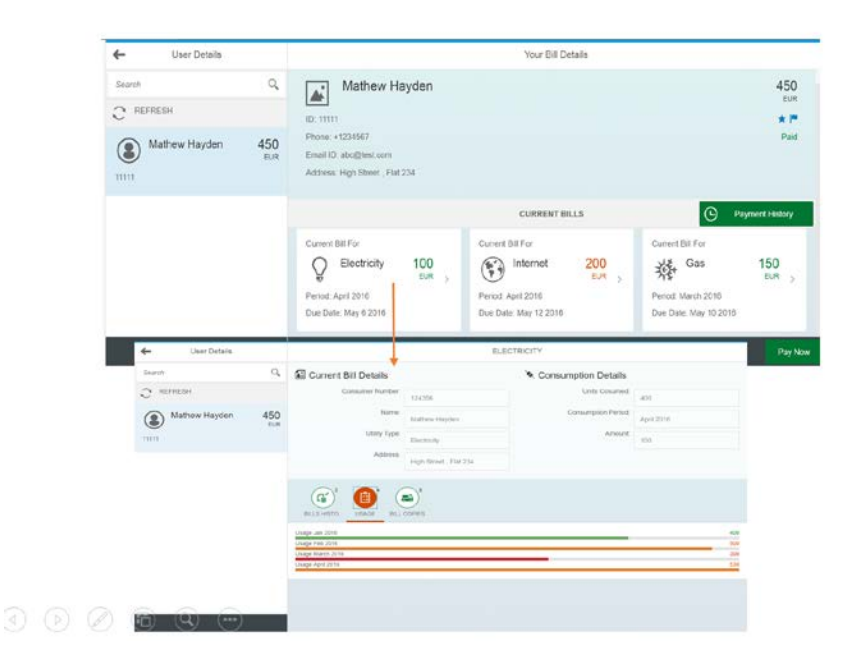

Navigation 2. View the payment history from the details page, the payment history page is custom and contains a table control

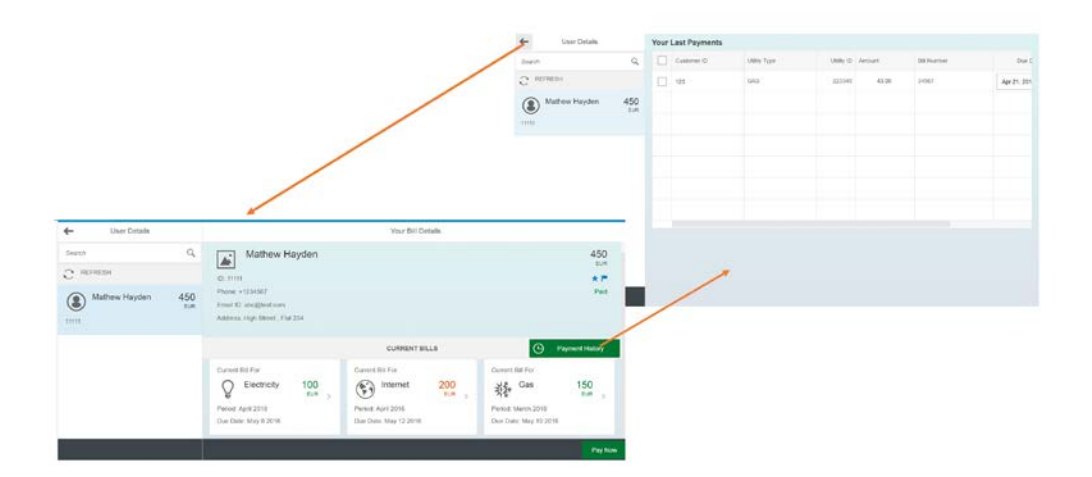

# Navigation 3. To Payment page to pay the bills

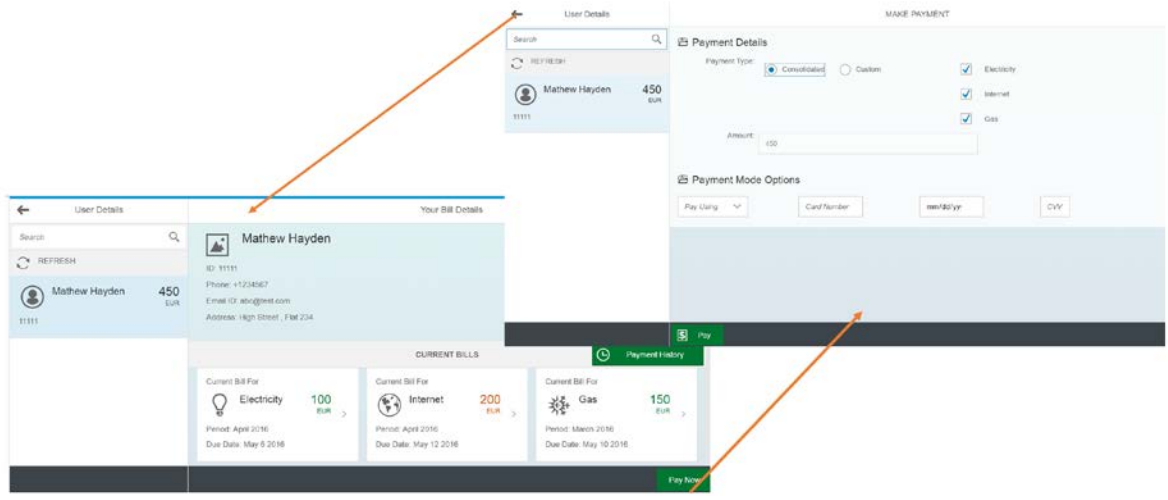

### **Components**

Component 1: Master detail layout Implemented with buttons added, grid added to display cards showing utility snapshots

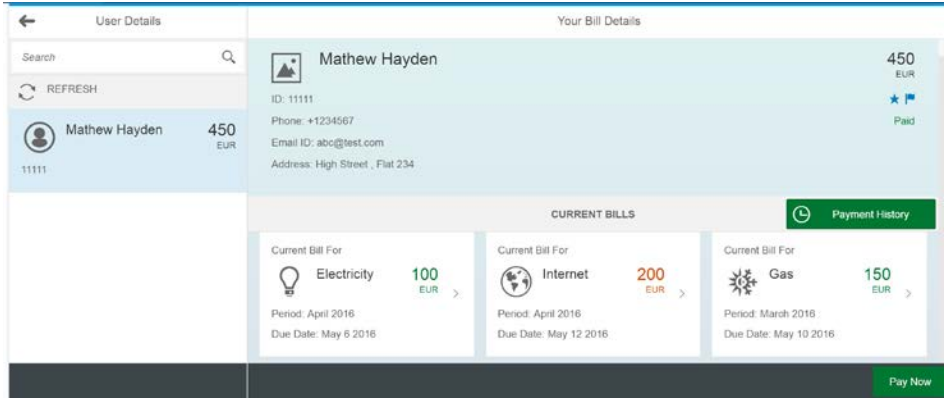

Component 2: Cards is the grid format, this component was created by modifying the details page and adding a grid layout in the bottom and then adding cards to the grid.

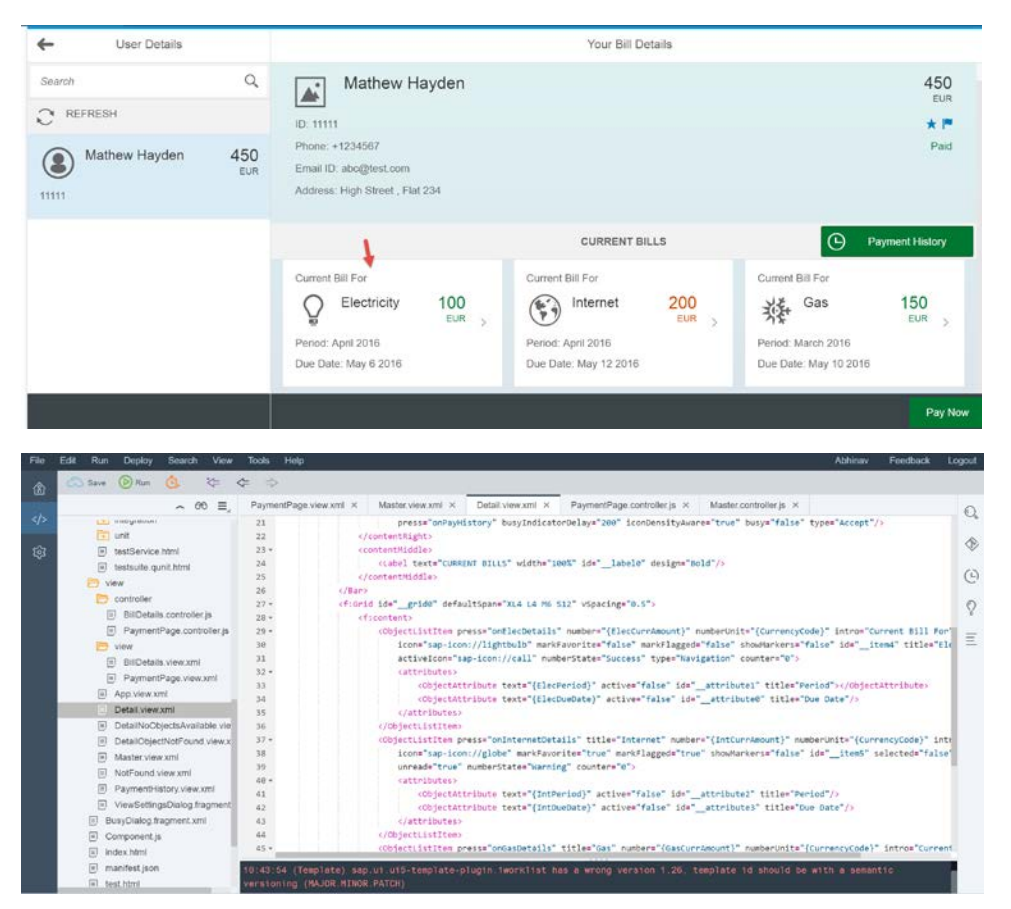

Component 3: Icon (Green arrow)

Component 4: Input Fields (Blue Arrow)

Component 5: Icon Tab Bar (Red Arrow)

Component 6: Comparison Chart (Yellow Arrow)

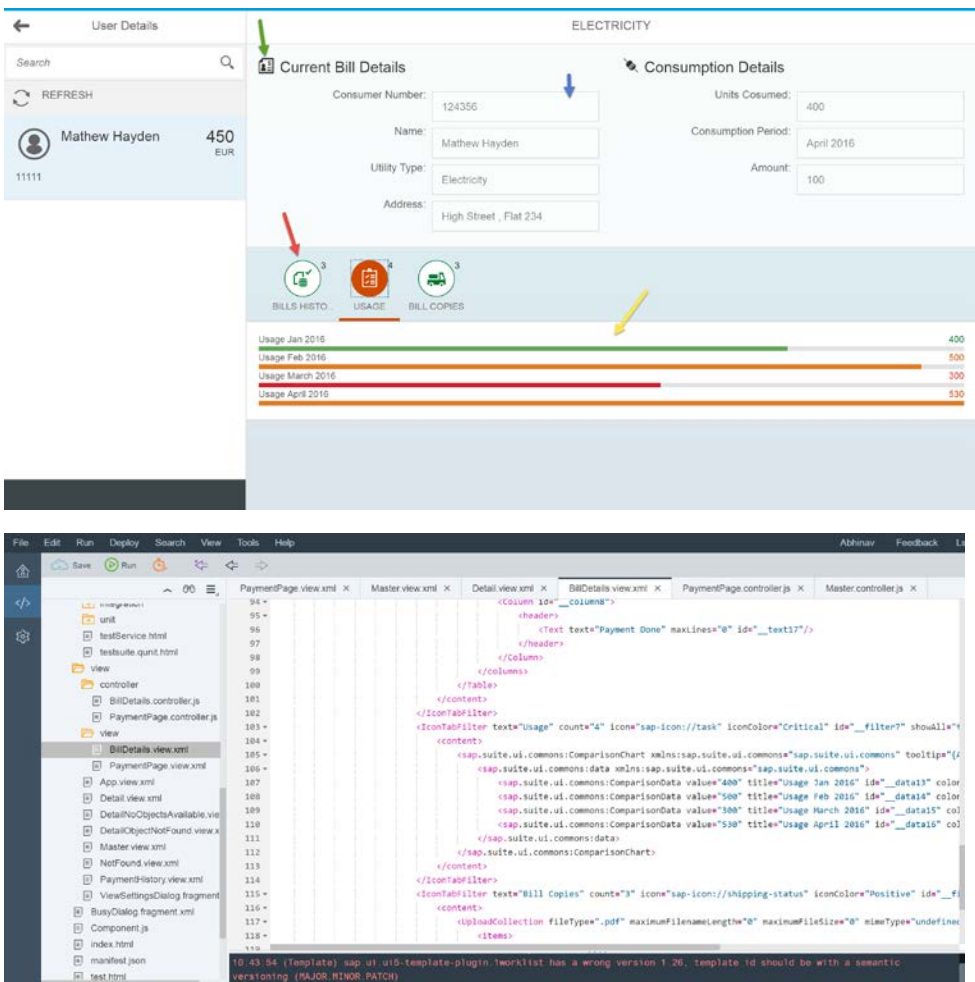

# Component 7: Bill Attachments

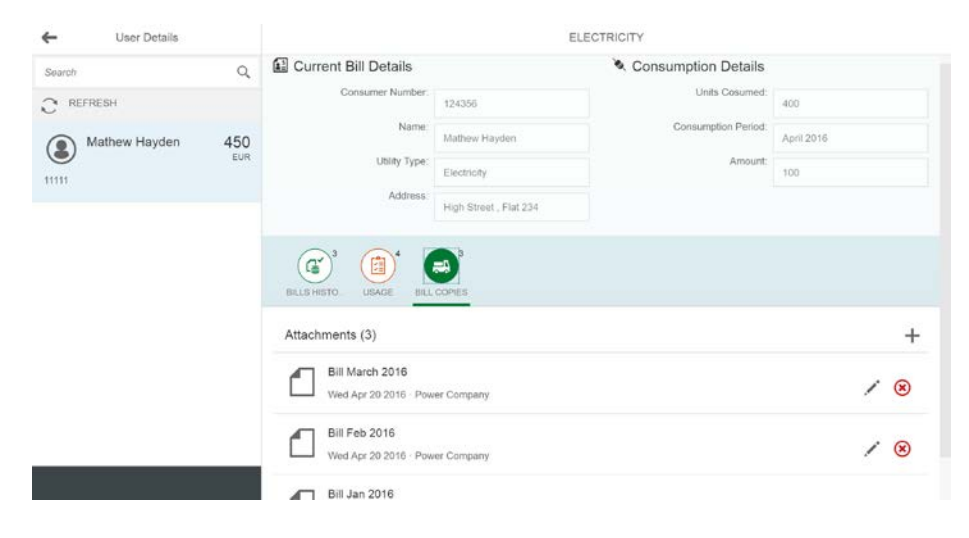

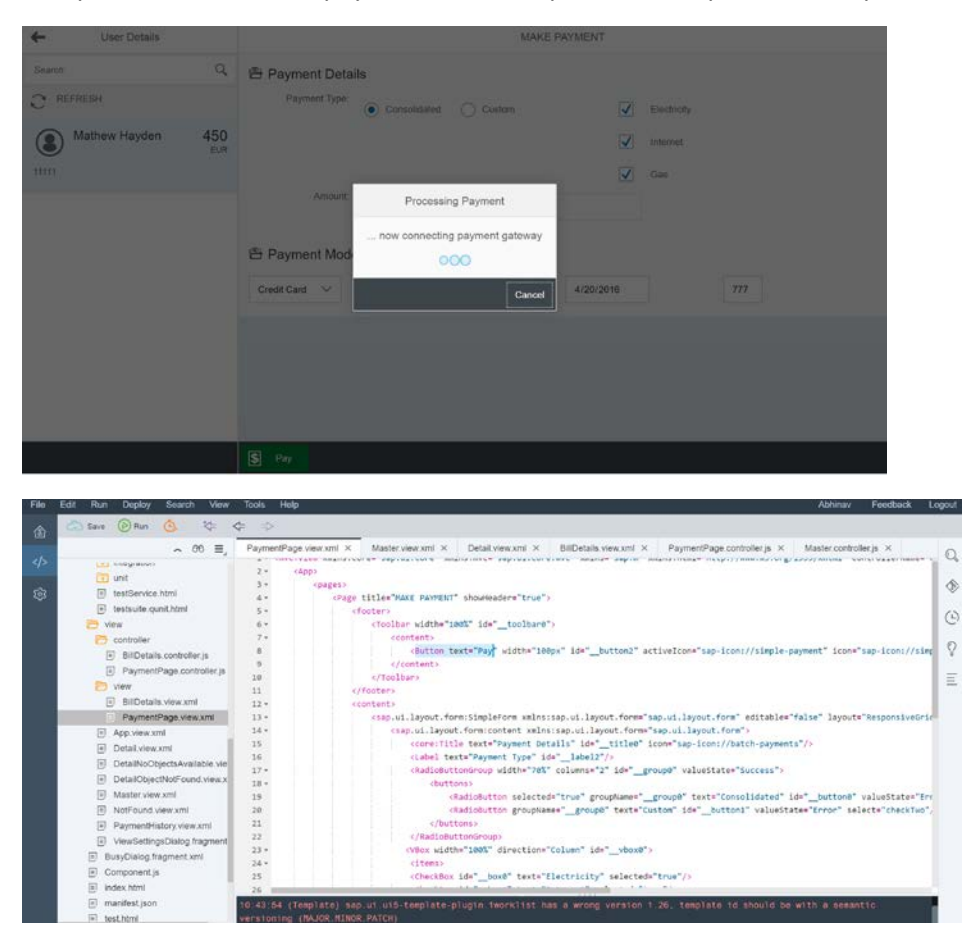

Component 8: When the payment button is pressed a, Popover with a processing of payment appears.

#### Use of Busy Dialog for payment processing

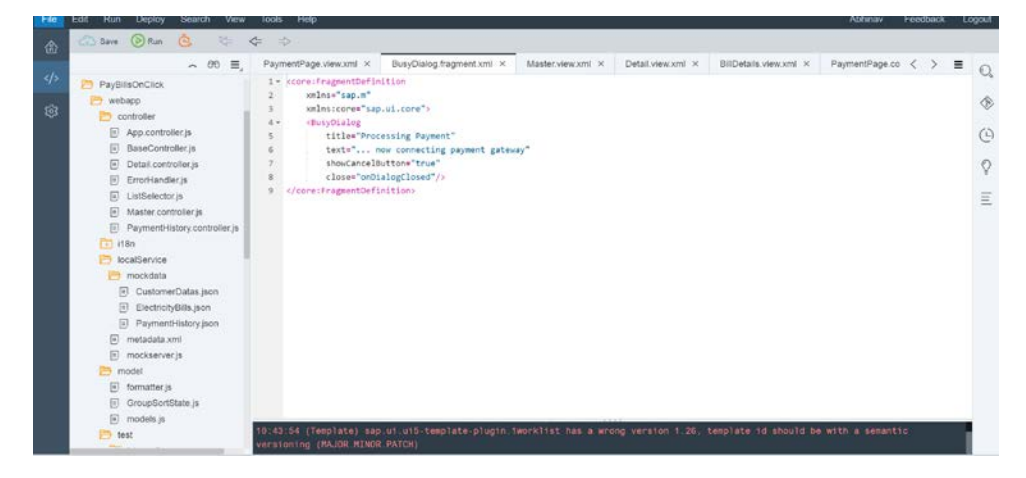